COMMAND REFERENCE GUIDE

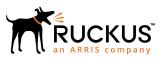

# Cloudpath Enrollment System Command Reference, 5.6

Supporting Cloudpath Software Release 5.6

Part Number: 800-72522-001 Rev A Publication Date: 15 December 2019

### **Copyright, Trademark and Proprietary Rights Information**

© 2019 CommScope, Inc. All rights reserved.

No part of this content may be reproduced in any form or by any means or used to make any derivative work (such as translation, transformation, or adaptation) without written permission from CommScope, Inc. and/or its affiliates ("CommScope"). CommScope reserves the right to revise or change this content from time to time without obligation on the part of CommScope to provide notification of such revision or change.

### **Export Restrictions**

These products and associated technical data (in print or electronic form) may be subject to export control laws of the United States of America. It is your responsibility to determine the applicable regulations and to comply with them. The following notice is applicable for all products or technology subject to export control:

These items are controlled by the U.S. Government and authorized for export only to the country of ultimate destination for use by the ultimate consignee or end-user(s) herein identified. They may not be resold, transferred, or otherwise disposed of, to any other country or to any person other than the authorized ultimate consignee or end-user(s), either in their original form or after being incorporated into other items, without first obtaining approval from the U.S. government or as otherwise authorized by U.S. law and regulations.

### Disclaimer

THIS CONTENT AND ASSOCIATED PRODUCTS OR SERVICES ("MATERIALS"), ARE PROVIDED "AS IS" AND WITHOUT WARRANTIES OF ANY KIND, WHETHER EXPRESS OR IMPLIED. TO THE FULLEST EXTENT PERMISSIBLE PURSUANT TO APPLICABLE LAW, COMMSCOPE DISCLAIMS ALL WARRANTIES, EXPRESS OR IMPLIED, INCLUDING, BUT NOT LIMITED TO, IMPLIED WARRANTIES OF MERCHANTABILITY AND FITNESS FOR A PARTICULAR PURPOSE, TITLE, NON-INFRINGEMENT, FREEDOM FROM COMPUTER VIRUS, AND WARRANTIES ARISING FROM COURSE OF DEALING OR COURSE OF PERFORMANCE. CommScope does not represent or warrant that the functions described or contained in the Materials will be uninterrupted or error-free, that defects will be corrected, or are free of viruses or other harmful components. CommScope does not make any warranties or representations regarding the use of the Materials in terms of their completeness, correctness, accuracy, adequacy, usefulness, timeliness, reliability or otherwise. As a condition of your use of the Materials, you warrant to CommScope that you will not make use thereof for any purpose that is unlawful or prohibited by their associated terms of use.

### Limitation of Liability

IN NO EVENT SHALL COMMSCOPE, COMMSCOPE AFFILIATES, OR THEIR OFFICERS, DIRECTORS, EMPLOYEES, AGENTS, SUPPLIERS, LICENSORS AND THIRD PARTY PARTNERS, BE LIABLE FOR ANY DIRECT, INDIRECT, SPECIAL, PUNITIVE, INCIDENTAL, EXEMPLARY OR CONSEQUENTIAL DAMAGES, OR ANY DAMAGES WHATSOEVER, EVEN IF COMMSCOPE HAS BEEN PREVIOUSLY ADVISED OF THE POSSIBILITY OF SUCH DAMAGES, WHETHER IN AN ACTION UNDER CONTRACT, TORT, OR ANY OTHER THEORY ARISING FROM YOUR ACCESS TO, OR USE OF, THE MATERIALS. Because some jurisdictions do not allow limitations on how long an implied warranty lasts, or the exclusion or limitation of liability for consequential or incidental damages, some of the above limitations may not apply to you.

### Trademarks

ARRIS, the ARRIS logo, CommScope, Ruckus, Ruckus Wireless, Ruckus Networks, Ruckus logo, the Big Dog design, BeamFlex, ChannelFly, Edgelron, FastIron, HyperEdge, ICX, IronPoint, OPENG, SmartCell, Unleashed, Xclaim, and ZoneFlex are trademarks of CommScope, Inc. and/or its affiliates. Wi-Fi Alliance, Wi-Fi, the Wi-Fi logo, Wi-Fi Certified, the Wi-Fi CERTIFIED logo, Wi-Fi Protected Access, the Wi-Fi Protected Setup logo, Wi-Fi Protected Setup, Wi-Fi Multimedia and WPA2 and WMM are trademarks or registered trademarks of Wi-Fi Alliance. All other trademarks are the property of their respective owners.

# Contents

| Overview                                                                                                    |                     |
|----------------------------------------------------------------------------------------------------|---------------------|
| Cloudpath Commands                                                                                               | . 4                 |
| Configuration Commands                                                                                           | . 4                 |
| Console Command                                                                                                  | . 7                 |
| Diagnostic Commands                                                                                              | 7                   |
| Maintenance Command                                                                                              | .7                  |
| Show Commands                                                                                                    | . 8                 |
| Support Commands                                                                                                 | . 8                 |
| System Commands                                                                                                  | 9                   |
| Recovery<br>Administrative UI Recovery<br>Service Account Recovery<br>How To Find Your Current Cloudpath Version | .9<br>.9<br>9<br>11 |
| Replication Commands                                                                                             | 12                  |

## **Overview**

This document describes the commands that are available to manage a Cloudpath system. After the initial setup, an administrator can log into the system using SSH on port 8022 and use the command line interface to execute Cloudpath service commands.

#### NOTE

You need a service password to access the command line interface. The service password is set during the initial configuration of the system.

The following sections describe the command, syntax, parameter, and provides examples for using the Cloudpath command line interface.

# **Cloudpath Commands**

You can access the Cloudpath command line interface using the *service* account, which is used by your support team to access the system

To use the service account, open a terminal and Log in to the service account (cpn\_service) and enter the service password.

#### NOTE

Use SSH on port 8022 or 22. The default SSH port number is 8022, but can be changed to port 22 on the Cloudpath **Administration** > **System Services** page, SSH Service area of the page.

After a successful login to the service account, the command-line configuration utility prompt (#) displays. Enter ? to view the list of available commands.

**Tip:** From the command-line configuration utility, enter the **console** command to access the Linux shell. From the Linux shell, enter the **config** command to access the command-line configuration utility.

# **Configuration Commands**

The **config** commands allow you to change the configuration of the system

#### **TABLE 1** config commands

| Command                       | Description                                                                                                    | Parameters and Examples                                                                                  |
|-------------------------------|----------------------------------------------------------------------------------------------------|----------------------------------------------------------------------------------------------------|
| config                        | From the Linux shell, this command provides access to the command line configuration utility.                                                    | No parameters.<br>[ <serviceacctlogin@<hostname>]<br/>\$ c onfig</serviceacctlogin@<hostname>            |
| config admin-access allow-all | Clears restrictions to the administrative<br>functionality so that an administrator can<br>access the Cloudpath Admin UI from any IP<br>address. | No parameters.<br>config admin-access allow-all                                                          |
| config admin-access restrict  | Restricts which IP addresses have<br>administrative access to the Cloudpath Admin<br>UI.                                                         | [Comma separated list of IP addresses/CIDR]<br>config admin-access restrict 1<br>72.16.4.20, 172.16.5.18 |

#### TABLE 1 config commands (continued)

| Command                              | Description                                                                                   | Parameters and Examples                                                    |
|--------------------------------------|-----------------------------------------------------------------------------------------------|----------------------------------------------------------------------------|
|                                      |                                                                                               | or                                                                         |
|                                      |                                                                                               | config admin-access restrict<br>172.16.4.20/24                             |
| config hostname                      | Sets the hostname.                                                                            | [This system's network name (FQDN)]                                        |
|                                      |                                                                                               | config hostname<br>test22.company.net                                      |
| config hostname-restricted allow-all | Requests by IP address are not blocked.                                                       | No parameters                                                              |
|                                      |                                                                                               | config hostname-restricted allow-all                                       |
| config hostname-restricted restrict  | Requests that do not match the hostname are                                                   | No parameters                                                              |
|                                      | blocked.                                                                                      | config hostname-restricted restrict                                        |
| config https enable                  | Sets whether the Apache server should be                                                      | [The HTTPs port to use]                                                    |
|                                      | run as HTTP or HTTPS.                                                                         | config https enable 55                                                     |
| config https disable                 | Sets whether the Apache server should be                                                      | No parameters                                                              |
|                                      | run as HTTP or HTTPS.                                                                         | config https disable                                                       |
| config https-servername default      | Uses the system's hostname (FQDN).                                                            | No parameters                                                              |
|                                      |                                                                                               | config https-servername default                                            |
| config https-servername override     | Set the HTTPS server name. This is typically                                                  | [This system's network name]                                               |
|                                      | used when operating behind a load balancer.                                                   | config https-servername<br>test22.company.net                              |
| config network DHCP                  | Configures whether you want DHCP to assign network IP addresses.                              | [ <i>true</i> to use DHCP, <i>false</i> to use STAT IC IP addresses]       |
|                                      |                                                                                               | config network DHCP true                                                   |
|                                      |                                                                                               | This command causes the system to toggle the eth0 and loopback interfaces. |
| config network restart               | Restarts the network after making configuration changes to DHCP settings.                     | No parameters                                                              |
|                                      | configuration changes to Difer settings.                                                      | config network restart                                                     |
| config network STATIC dns            | Configures the STATIC IP addresses for the                                                    | [IP address of the DNS server]                                             |
|                                      | DNS server.                                                                                   | config network STATIC dns 1<br>72.16.4.202                                 |
| config network STATIC ip             | Configures the STATIC IP addresses for the system's eth0 interface, subnet mask, and gateway. | [IP address, subnet mask, and gateway for the eth0 interface]              |
|                                      | galeway.                                                                                      | config network STATIC ip<br>172.16.6.35 255.255.252.0<br>172.16.4.1        |
| config ntp                           | Sets the NTP server                                                                           | [IP address of the NTP server]                                             |
|                                      |                                                                                               |                                                                            |

#### TABLE 1 config commands (continued)

| Command             | Description                                                                                                    | Parameters and Examples                                                                                                    |
|---------------------|----------------------------------------------------------------------------------------------------|----------------------------------------------------------------------------------------------------|
| config ntp sync-now | Forces an ntpdate to the configured NTP server.                                                                                                    | [hostname for shared db]<br>config ntp sync-now                                                                                     |
| config proxy set    | Sets the HTTP proxy. Requires a reboot.<br>The HTTP port and HTTPS port must be the<br>same. This is the port number for the HTTP<br>proxy tunnel.<br>The [proxy-bypass-hosts] parameter<br>(optional) is a comma-separated list of hosts<br>that should bypass the proxy.<br>Use the <b>config clear-proxy</b> command to<br>remove the configuration | [HTTP hostname] [HTTPport] [HTTPS<br>hostname] [HTTPS port] [proxy- bypass-hosts]<br>config proxy hostA 80 hostB 80<br>hostC, hostD |
| config proxy remove | Removes the HTTP proxy                                                                                                    | No parameters<br>config proxy remove                                                                                                |
| config ssh enable   | Enables SSH access. The default port is 8022, or you can select port 22.                                                                                                    | <pre>[SSH port]     config ssh enable or     config ssh enable 22</pre>                                                             |
| config ssh disable  | Disables SSH access.                                                                                                    | [SSH port]<br>config ssh disable                                                                                                    |
| config sslv3 allow  | Permits SSLv3 protocol on HTTPS connections.                                                                                                    | No parameters<br>config sslv3 allow                                                                                                 |
| config sslv3 block  | Prevents SSLv3 protocol on HTTPS connections                                                                                                    | No parameters<br>config sslv3 block                                                                                                 |
| config timezone     | Sets the timezone to be used.                                                                                                    | <pre>[Zone name]</pre>                                                                                                    |

# **Console Command**

#### TABLE 2 console command

| Command | Description                                        |
|---------|----------------------------------------------------|
| console | Provides access to the Linux shell (command line). |

# **Diagnostic Commands**

The **diag** commands provide diagnostic tests for network connectivity.

#### TABLE 3 diag commands

| Command             | Description                                | Parameters and Examples             |
|---------------------|--------------------------------------------|-------------------------------------|
| diag arp-table      | Displays arp table.                        | No parameters.                      |
|                     |                                            | diag arp-table                      |
| diag dns-lookup     | Performs a DNS lookup.                     | [IP address of the host to resolve] |
|                     |                                            | diag dns-lookup 172.16.4.64         |
| diag interfaces     | Displays network interfaces.               | No parameters.                      |
|                     |                                            | diag interfaces                     |
| diag ping           | Sends ICMP IPv4 messages to network hosts. | [IP address of the host]            |
|                     |                                            | diag ping 172.16.2.1                |
| diag routing-table  | Displays routing table.                    | No parameters.                      |
|                     |                                            | diag routing-table                  |
| diag rpm-version    | Displays the current version for the rpms. | No parameters.                      |
|                     |                                            | diag rpm-version                    |
| diag schema-version | Displays the status of database updates    | No parameters.                      |
|                     |                                            | diag schema-version                 |

# **Maintenance Command**

The maintenance cannibalize command is the only maintenance command.

#### TABLE 4 maintenance command

| Command                 | Description                                                                                                    | Parameters and Examples                                                                     |
|-------------------------|----------------------------------------------------------------------------------------------------|---------------------------------------------------------------------------------------------|
| maintenance cannibalize | Extracts the configuration from a remote<br>system and overwrites this system.<br>The new system must have the same network<br>settings as the old system, from which the<br>database was exported. | <pre>IP address or hostname of the remote server] maintenance cannibalize 172.16.4.20</pre> |

#### TABLE 4 maintenance command (continued)

| Command | Description                                                                              | Parameters and Examples |
|---------|------------------------------------------------------------------------------------------|-------------------------|
|         | Cloudpath uses the SSH port configured in the new system to transfer the database files. |                         |

## **Show Commands**

The **show** commands display the current configuration.

#### TABLE 5 show commands

| Command                 | Description                                  |
|-------------------------|----------------------------------------------|
| show config             | Shows currently operating configuration.     |
| show date               | Shows current date.                          |
| show logs               | Show s application and server logs.          |
| show logs apache-access | Shows contents of Apache server access logs. |
| show logs apache-error  | Shows contents of Apache server error logs.  |
| show logs application   | Shows contents of JBoss logs.                |
| show logs config        | Shows contents of config log.                |
| show proxy              | Shows HTTP proxy information.                |
| show timezone           | Shows currently configured timezone.         |

# **Support Commands**

The **support** commands enable or disable the support tunnel.

#### **TABLE 6** support commands

| Command                                     | Description                                                                                                    |
|---------------------------------------------|----------------------------------------------------------------------------------------------------|
| support activate-ui-recovery                | Activates a temporary password, which allows you to log into the Cloudpath Admin UI with the <i>recovery</i> username. This command requires the <i>service</i> password. The recovery user credentials are only valid for five minutes. |
| support database login                      | Allows you to log into the database. The password for this command is only available to support staff.                                                                                                    |
| support database reset-schema               | Resets the status of the last database schema version.                                                                                                    |
| support database schema-version             | Lists the database schema version.                                                                                                    |
| support database shrink                     | Depending on the size of the database, this operation may take some time to complete.                                                                                                    |
| support database view-size                  | Displays the amount of data n the database.                                                                                                    |
| support https restore certificate           | Resets HTTPS to self-signed certificate.                                                                                                    |
| support https restore ciphers-and-protocols | Resets https to default SSL ciphers and protocol.                                                                                                    |
| support radius restore-failed-config        | Activates the failed RADIUS configuration.                                                                                                    |
|                                             | <b>NOTE</b><br>Do not use this command except under the guidance of<br>your Cloudpath support representative.                                                                                                    |

#### TABLE 6 support commands (continued)

| Command                        | Description                                                                                                    |
|--------------------------------|----------------------------------------------------------------------------------------------------|
| support support-tunnel enable  | Starts support tunnel on port 8022.                                                                                            |
| support support-tunnel disable | Stops support tunnel.                                                                                                    |
| support support-tunnel status  | Displays the status of the support tunnel.                                                                                     |
| support system apply-patches   | Applies patches for the current version. The system will reboot.                                                               |
| support system benchmark       | Perform CPU and disk lOtests.                                                                                                  |
| support system clean-disk      | The Cloudpath runs a clean-disk script on a schedule. This command allows an administrator to clean up the jboss.log manually. |

### System Commands

The **system** commands control system operations

#### NOTE

If the boot password requirement has been set, you must enter a password to complete these commands.

#### TABLE 7 system commands

| Command         | Description                                                                    |
|-----------------|--------------------------------------------------------------------------------|
| system reboot   | Reboots system.                                                                |
| system restart  | Restarts the JBoss and Apache servers.                                         |
| system shutdown | Shuts down the system. This command requires VMware access to boot the system. |
| system status   | Lists the status of key services (web server, firewall, NTP, RADIUS, etc.)     |

### **Recovery**

### **Administrative UI Recovery**

If you are locked out of the Cloudpath Admin UI, log in via SSH and use the **support activate-ui-recovery** command from the service account. This activates a temporary password for a short time period, which allows you to log into the Cloudpath Admin UI and set up a new Administrator account, or reset a password for an existing account.

### Service Account Recovery

If you are locked out of the service account, you can log in via SSH to a Recovery account.

#### NOTE

You must contact Cloudpath Networks Support to obtain a recovery password.

To receive a recovery password for the service account, you must provide the System Identifier and current Version on your system.

- 1. Log into the Cloudpath Admin UI.
- 2. Go to Support > Licensing.

3. The **System Identifier** is listed in the **License Server** section.

#### FIGURE 1 System Identifier

| Support > Licensing                  |                                                                                                    | Check For Updates |  |
|--------------------------------------|----------------------------------------------------------------------------------------------------|-------------------|--|
| License Information                  |                                                                                                    |                   |  |
| License Type:                        | Trial Active trial through [Unknown].                                                                                                    |                   |  |
| System Utilization                   |                                                                                                    |                   |  |
| Active Certificates:                 | 2 Currently Active<br>2 Issued In Last 30 Days<br>2 Issued In Last 60 Days<br>2 Issued In Last 90 Days<br>2 Issued In Last Year                                                                                                    |                   |  |
| AD/LDAP Users:                       | 1 Total                                                                                                    |                   |  |
| Email Count:                         | 2 This Year                                                                                                    |                   |  |
| Statistics:                          | Users, Authentications, Certificates, MAC Registrations, Notifications                                                                                                    |                   |  |
| License Server                       |                                                                                                    |                   |  |
| License Server:<br>Link Established: | https://bvt.cloudpath.net<br>Yes, since 20170324 1047 MDT Advanced                                                                                                    |                   |  |
| Customer GUID:<br>System Identifier: | (ef61219dd6993e2bb68afcdf9dd019e39a9e433)<br>(000000-115030E4-BF8D-389B-C7EA-4FE942A30ABC-2134023F-F668-BA8F-C237)                                                                                                    |                   |  |
| Notices                              |                                                                                                    |                   |  |
| Open Source Notices:                 | This product contains components covered by various open source licenses. These licenses, including the software components, are available at<br>http://www.cloudpath.net/opensource                                                                                     |                   |  |
| Patent Notice:                       | This product includes software developed by the Apache Software Foundation (http://www.apache.org/).<br>Protected by one or more of the following patents: 9,032,0499, 9,003,507, 9,137,234, 9,137,235, 8,843,741, and 9,037,849. Contact support for additiona patents. | I                 |  |
| Copyright Notice:                    | Copyright 2012-2017 Ruckus Networks                                                                                                    |                   |  |

### How To Find Your Current Cloudpath Version

The Cloudpath version is displayed in two locations.

 Go to Administration > System Services, Web Server service. The current build is listed in the Version field.

#### FIGURE 2 Current Cloudpath Version System Services

| Admi | Administration > System Services |                                          |  |  |  |
|------|----------------------------------|------------------------------------------|--|--|--|
| ~    | Service:                         | Web Server                               |  |  |  |
|      | Web Serv                         | ver Status: 🔵 Running (4958)             |  |  |  |
|      |                                  | URL: anna43.cloudpath.net                |  |  |  |
|      | Usir                             | ng HTTPS: Yes, ports 80 and 443. Disable |  |  |  |
|      |                                  | Ports: 80 and 443                        |  |  |  |
|      |                                  | Version: 5.1.3367                        |  |  |  |
|      |                                  | Actions: Restart Www Restart App         |  |  |  |

2. The Cloudpath version is displayed in the lower left corner of the Admin UI, and it is visible on all pages.

#### FIGURE 3 Current Cloudpath Version Lower Left

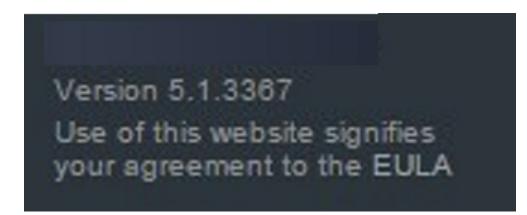

# **Replication Commands**

Replication commands are used for setting up replication, tearing down or repairing replication, upgrading, and viewing status and configuration of the cluster.

Replication commands are run from the command-line configuration utility prompt (#).

#### NOTE

From the command-line configuration utility, enter the **console** command to access the Linux shell. From the Linux shell, enter the **config** command to access the command-line configuration utility.

| Command                 | Description                                                                                                    |
|-------------------------|----------------------------------------------------------------------------------------------------|
| replication repair      | Used to attempt to repair a cluster without tearing down the entire cluster.                                                                                                    |
| replication setup       | Creates a cluster of two Cloudpath ES nodes. You can create either an active - standby cluster<br>or an active - active (with or without NAT) cluster. You are prompted from the command dialog<br>to enter which options you are configuring. |
| replication show-config | Displays the configuration of the cluster. Example output:                                                                                                    |
|                         | Primary - 192.168.94.243 ssh port# 8022<br>Secondary - 192.168.94.244 ssh port# 8022<br>Type - MULTISITE-ACTIVE-ACTIVE-NO-NAT<br>Cluster Name - jeff245.cloudpath.net                                                                          |
| replication show-status | Displays database replication status.                                                                                                    |
| replication teardown    | Tears down the cluster and sets each cluster node back to a single-node Cloudpath system.                                                                                                    |

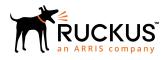

© 2019 CommScope, Inc. All rights reserved. Ruckus Wireless, Inc., a wholly owned subsidiary of CommScope, Inc. 350 West Java Dr., Sunnyvale, CA 94089 USA www.ruckuswireless.com